**STEP 2 ELECTRICAL**

This section considers the different drivers executions, illustrating the multiple variants of the available electrical connections. The electrical connections have to be wired according to the selected driver code

**WARNING:** remove power supply before any

# **CONTACT US**

# The purpose of this quickstart guide is show a logical sequence of basic operations. This guide does not cover all details or variants of Atos valves. All operations described in this document should be performed only by qualified personnel.

Operations and images could be subject to change without notice. For further information please refer to related documentation.

**ATTENTION !**

Atos spa - Italy - 21018 Sesto Calende **(a)** Www.atos.com  $\Box$  support@atos.com

**NOTE:** all connectors are supplied with a mechanical coding. This feature ensures a unique insertion of each connector in the own slot (e.g. connector A can not be inserted into connector slot of B,D,E,F)

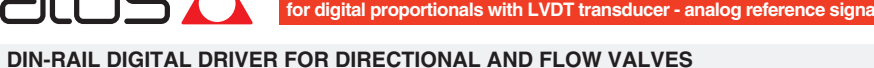

**QB040-0 - 11/22**

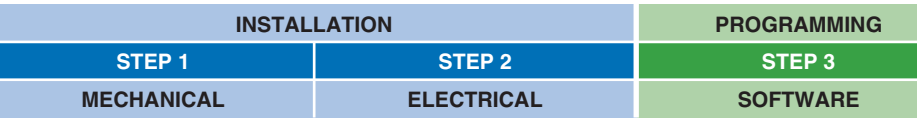

# **PROGRAMMING SOFTWARE**

**FS900** Operating and maintenance information - tech. table **STARTUP E-SW-BASIC** Software startup guide **F\*\*\*** Proportional valves with one or two LVDT - tech. table **STARTUP BLUETOOTH** Bluetooth adpter startup guide **P005** Mounting surface - tech. table **GS230** E-BM-TEB/LEB drivers - tech. table **E-MAN-BM-LEB** TEB/LEB - driver operating manual

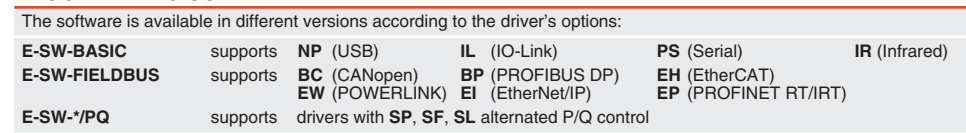

**REMARK** Atos software is designed for Windows based operative systems - Windows XP SP3 or later E-SW-FIELDBUS supports also drivers without fieldbus communication; E-SW-\*/PQ supports also drivers without P/Q control

# **DOWNLOAD AREA**

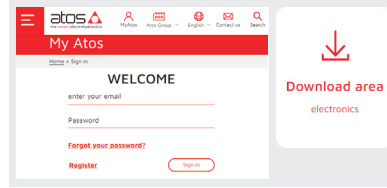

Perform the registration at **www.atos.com/en-it/login** by filling the form. In MyAtos area, perform login with personal username and password and then press the **Download area electronics** button Free version of E-SW-BASIC can be downloaded and used by the "FREE Activation Code"

The software remains active for 10 days from the installation date and then it stops until the user inputs the Activation Code

# **RELATED DOCUMENTATION** - www.atos.com - section Catalog on-line

**GS500** Programming tools - tech. table

**K800** Electric and electronic connectors - tech. table

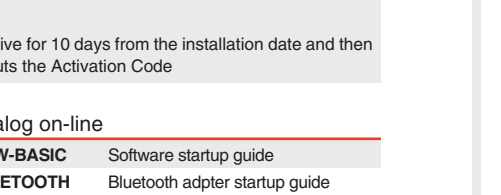

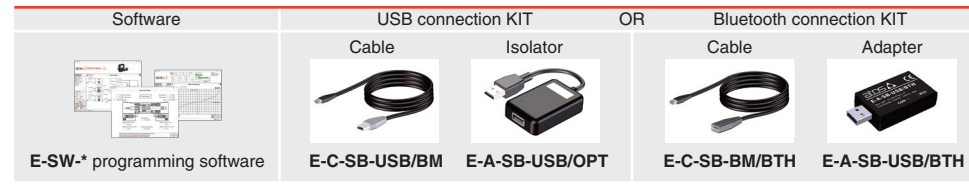

# **PROGRAMMING TOOLS** - not included

#### D1 D<sub>2</sub> Ref.  $\bigoplus$ Ref.  $\bigoplus$   $\bigoplus$   $\bigoplus$

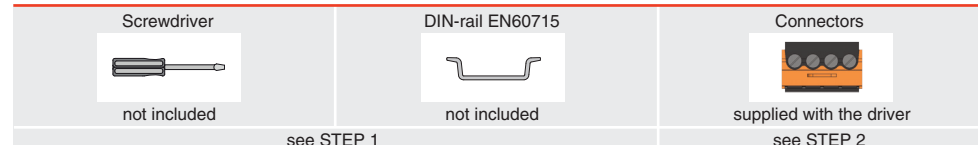

**4÷20 mA** Rsh = 500 ohm cabinet side driver internal circuit D connector pin-out

 $\cap$  INPUT+

# **INSTALLATION TOOLS**

# **IDENTIFICATION**

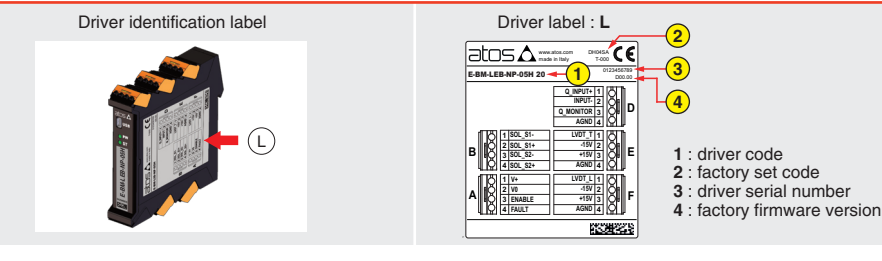

**01H** SINGLE SOLENOID valve solenoid side connector code **666** COIL 2 同作 1  $\frac{1}{3}$  EARTH

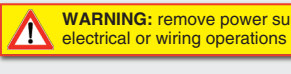

**WARNING:** a safety fuse is required in series to driver power supply - 2,5 A time lag fuse

# **QUICKSTART BASIC OFF-BOARD DRIVER**

**PRODUCTS OVERVIEW**

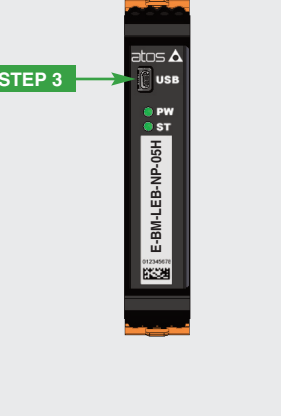

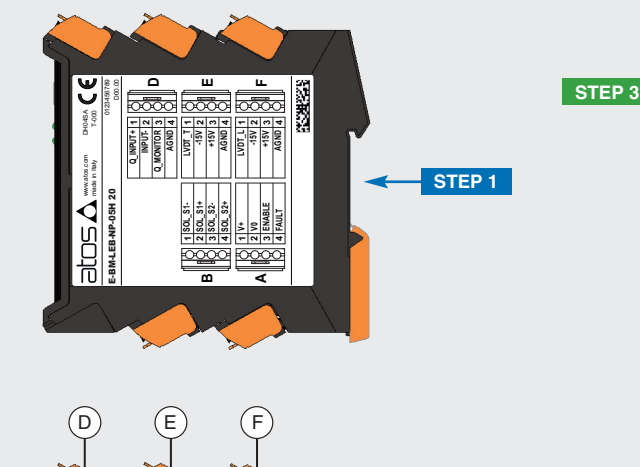

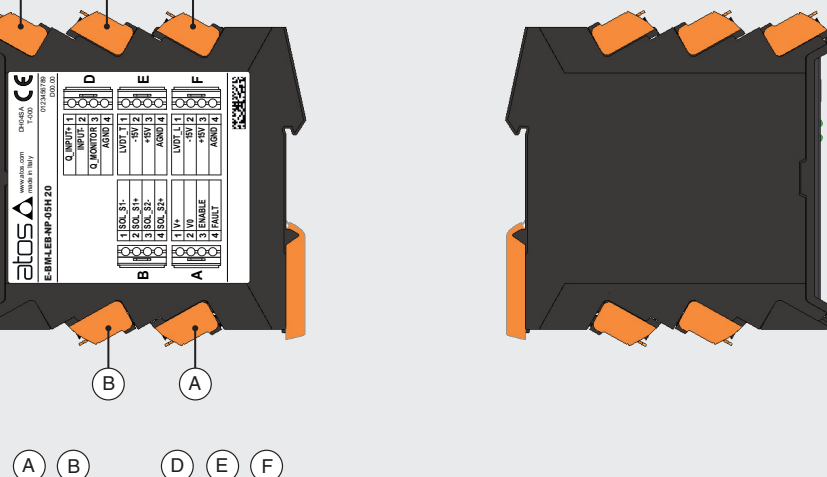

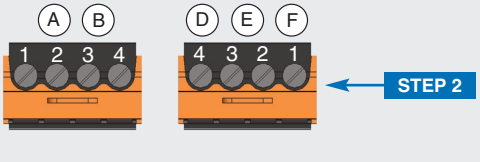

Recommended LiYCY shielded cables: 0,5 mm2 max 50 m - for logic - 1,5 mm2 max 50 m - for power supply and solenoids

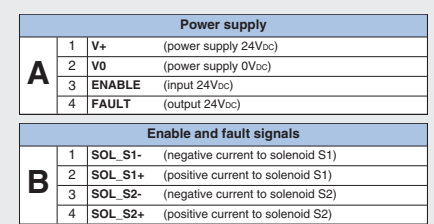

max conductor size 2,5 mm<sup>2</sup> tightening torque 0,4 ÷ 0,6 Nm

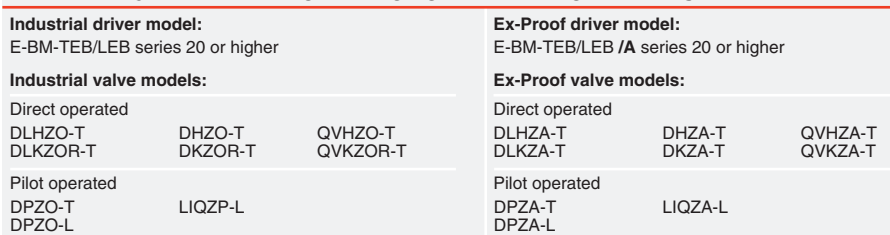

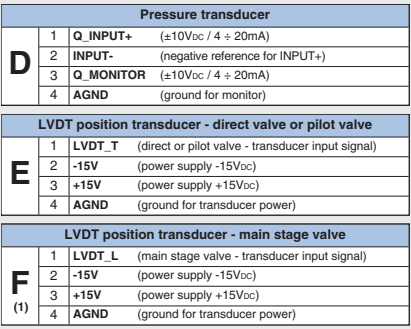

**(1)** F connector is available only for LEB

# **ELECTRICAL WIRING EXAMPLES FOR INDUSTRIAL VALVES** - for **Ex-Proof** valves please refer to relevant tech. tables **REFERENCE INPUT - VOLTAGE REFERENCE INPUT - CURRENT**

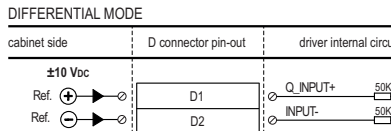

# cabinet side driver internal circuit Q\_INPUT+ 50K D connector pin-out

DIFFERENTIAL MODE

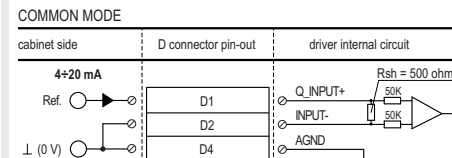

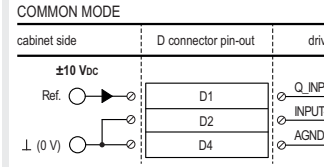

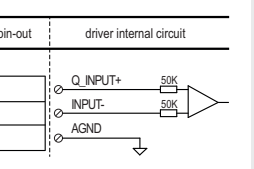

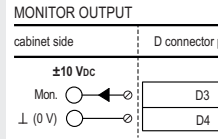

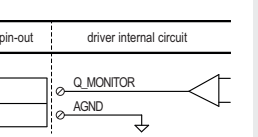

# **MONITOR OUTPUT - VOLTAGE**

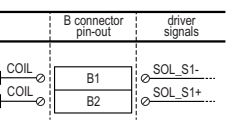

# **SOLENOIDS**

LVDT transducer

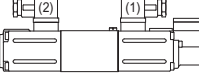

Plug in the connector (1) to the solenoid located at side of the LVDT transducer Plug in the connector (2) to the solenoid located at opposite side of the LVDT transducer

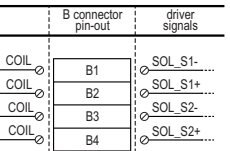

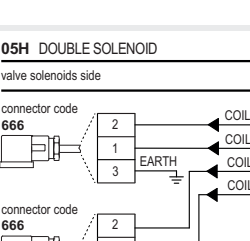

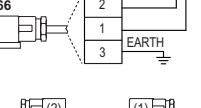

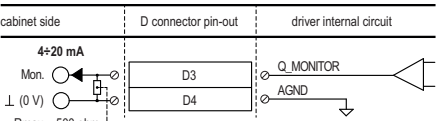

#### MONITOR OUTPUT

 $Rmax = 500$  ohm $\frac{1}{2}$ 

# **MONITOR OUTPUT - CURRENT**

**F** connector is available only for LEB

MAIN STAGE OF PILOT OPERATED VALVES WITH 2 TRANSDUCERS (EXCEPT LIQZP-125)

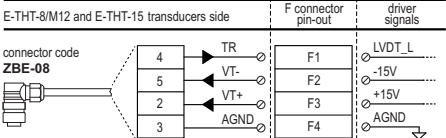

# **LVDT TRANSDUCERS**

DIRECT OPERATED VALVES AND PILOT VALVES

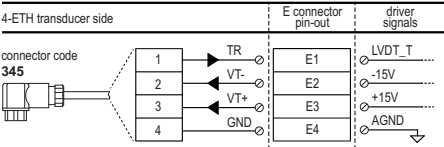

**F** connector is available only for LEB

## MAIN STAGE OF LIQZP-125

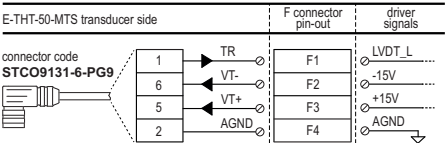

**WARNING:** for double solenoid valve pay atten- $\Lambda$ tion to do not invert the connectors (1) and (2). If they are not inserted as shown in the example,

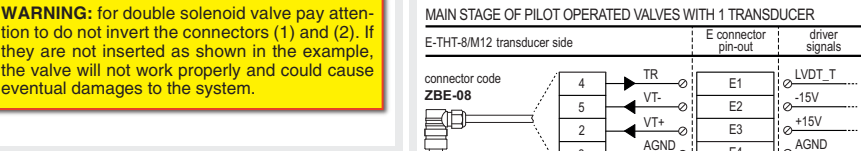

3 AGND

 $E4$ 

AGND

# **STEP 1 MECHANICAL**

2.

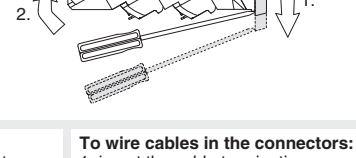

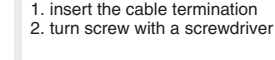

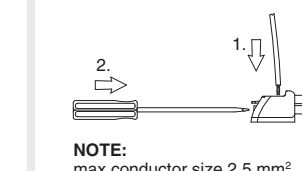

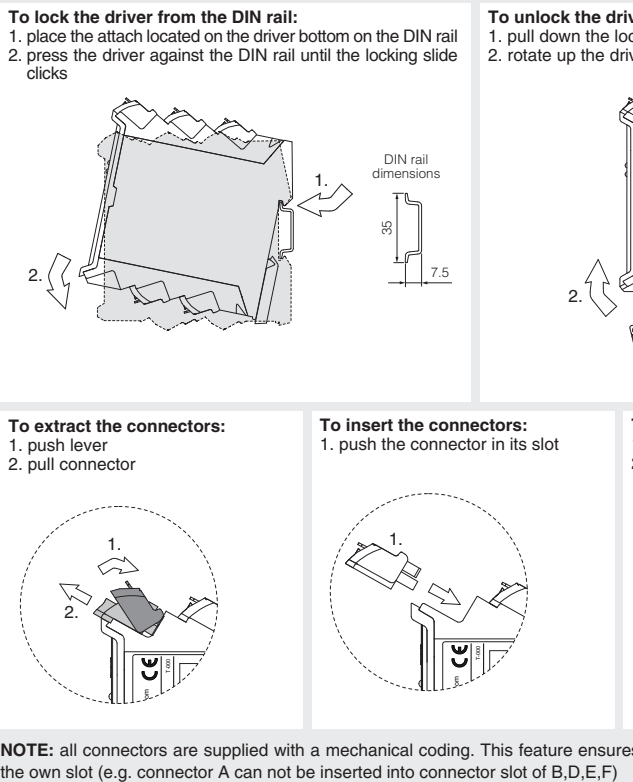

T-000

**To extract the connectors:**

1. push lever 2. pull connector

2.

1.

**To insert the connectors:** 1. push the connector in its slot

1.

g

7.5

**To unlock the driver from the DIN rail:**  1. pull down the locking slide with a screwdriver 2. rotate up the driver

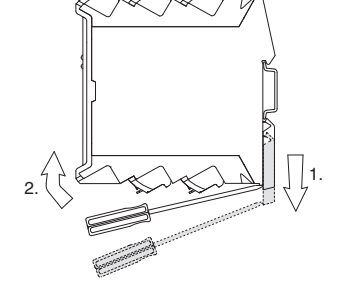

## **BIAS AND SCALE - 3 POSITION VALVES**

**Bias setting:** supply input signal just over the Threshold value; increase the Bias until the actuator is start moving, then lightly reduce the Bias just to stop the actuator

**Scale setting:** supply the max input signal; adjust the Scale to obtain the max actuator speed

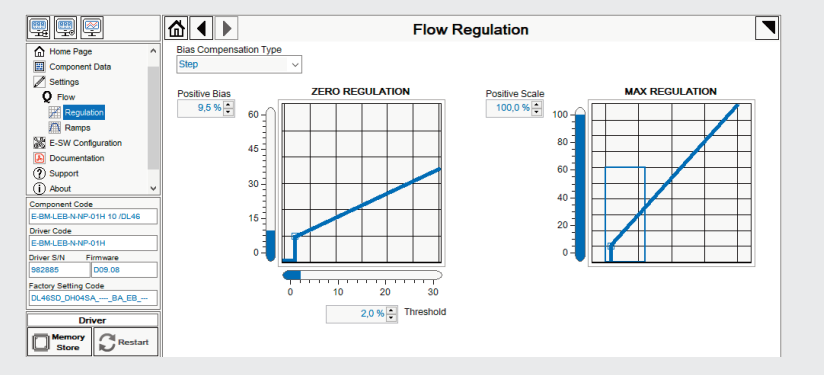

- driver is powered off, verify presence of 24 Vdc power supply • driver is disabled, verify presence of 24 Vdc on enable pin
- 
- with the valve's characteristics
- spool sticking, contact Atos service center
- required value
- (only DPZO)
- 
- 
- 
- perform the bias and scale configurations again!

# **OFFSET AND SCALE – 3 POSITION VALVES, ZERO OVERLAP and CARTRIDGES 3 WAY**

# **BIAS AND SCALE - 2 POSITION VALVES , FLOW CONTROL VALVES and CARTRIDGES 2 WAY**

**Valve vibration or noise** 

• presence of air in the solenoid; perform air bleeding procedure – see tech. table of the connected valve

**The valve does not follow the reference signal** 

• flow/pressure values exceeding the valve's performance limits, verify that hydraulic operating conditions are incompliance

• missing piloting pressure, verify that hydraulic pressure in X (for DPZO/E and LIQZP) or P line (DPZO) is compliant with the

• wrong pilot/drain configuration - check if the pilot/drain configuration of the valve corresponds to the effective system layout

**Software parameters modifications are lost when valve is switched off**  • parameter store operation was not performed, check store procedure – see STEP 3, section 3.3 **Software parameters modifications have no effect on the valve** 

• valve is OFF LINE, check connection procedure – see STEP 3, section 3.1 **After the modifications of software parameters the valve does not work properly**  • restore valve factory parameters using 'Restore Factory' button, located in 'Driver - Memory Store' window: - during restore, the current to the solenoid(s) will be temporarily switched to off! - factory parameters will be applied at next driver restart or after power off-on sequence!

Reference input signal is factory Input signal can be reconfigured via software selecting between voltage and current, browsing to **Reference Analog Range** page:

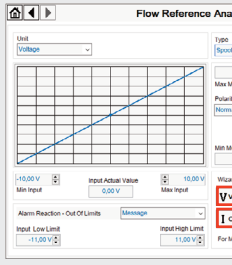

Follow the same indications reported for 2 position valves for both valve's solenoids

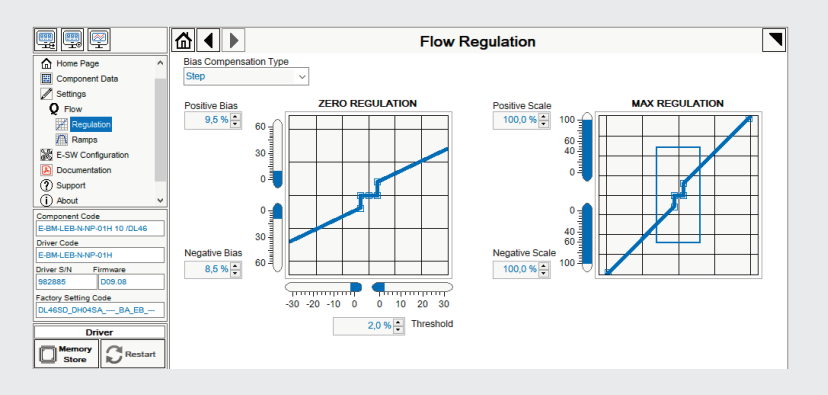

**REMARK: Voltage Standard** For Monitor output signal configuration browse to page **Others - Monitor Outputs**

**Offset setting:** supply the input signal equal to 0%; adjust the Offset until the actuator is stopped **Scale setting:** supply the max input signal (positive/negative); adjust the Scale to obtain the max actuator speed in both directions

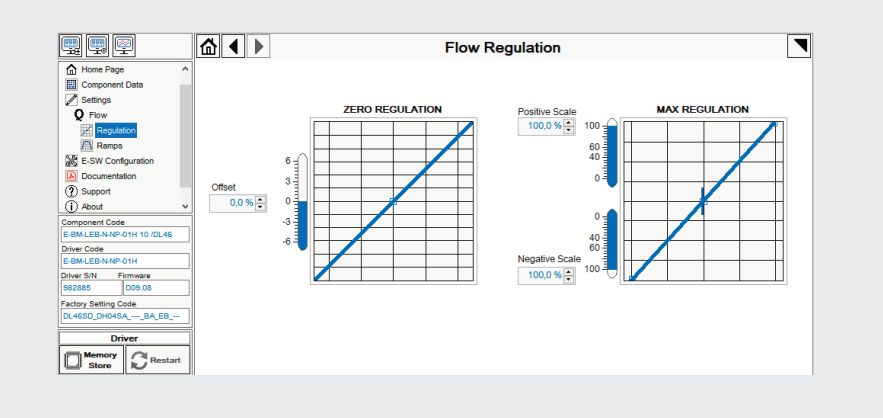

# **WIZARD REFERENCE - E-**

# **3.2 CONFIGURATION**

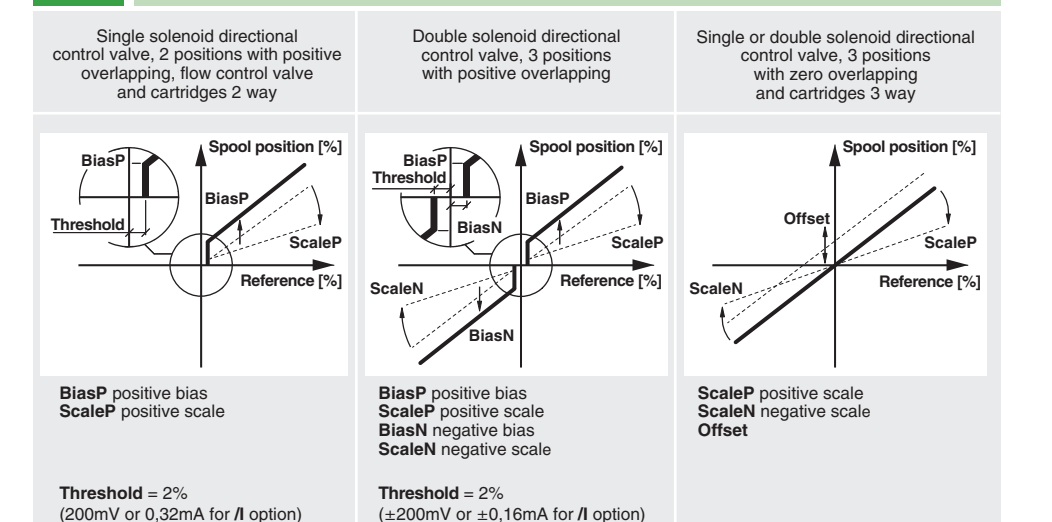

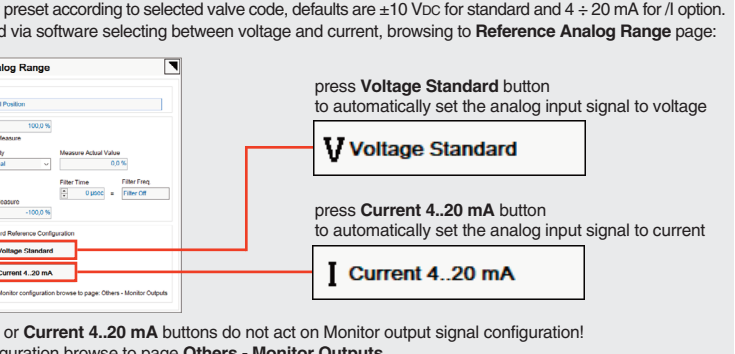

button to access **Computer SW Archive - Setting Files** page, **Setting File Name** pop-up appears

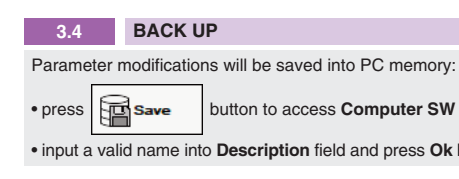

• input a valid name into **Description** field and press **Ok** button

# **TROUBLESHOOTING**

# **STEP 3 SOFTWARE**

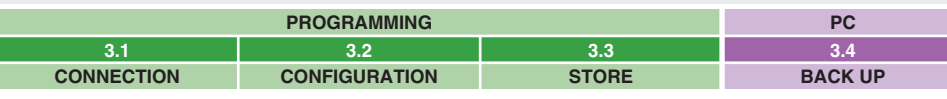

**REMARK** off-board drivers are factory preset with default parameters and ready to use after piping and electrical connections. **Play with parameters is optional, not mandatory!**

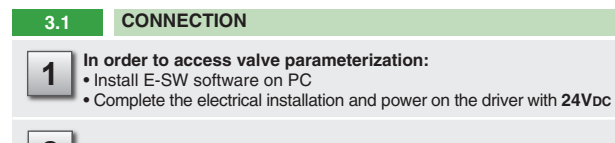

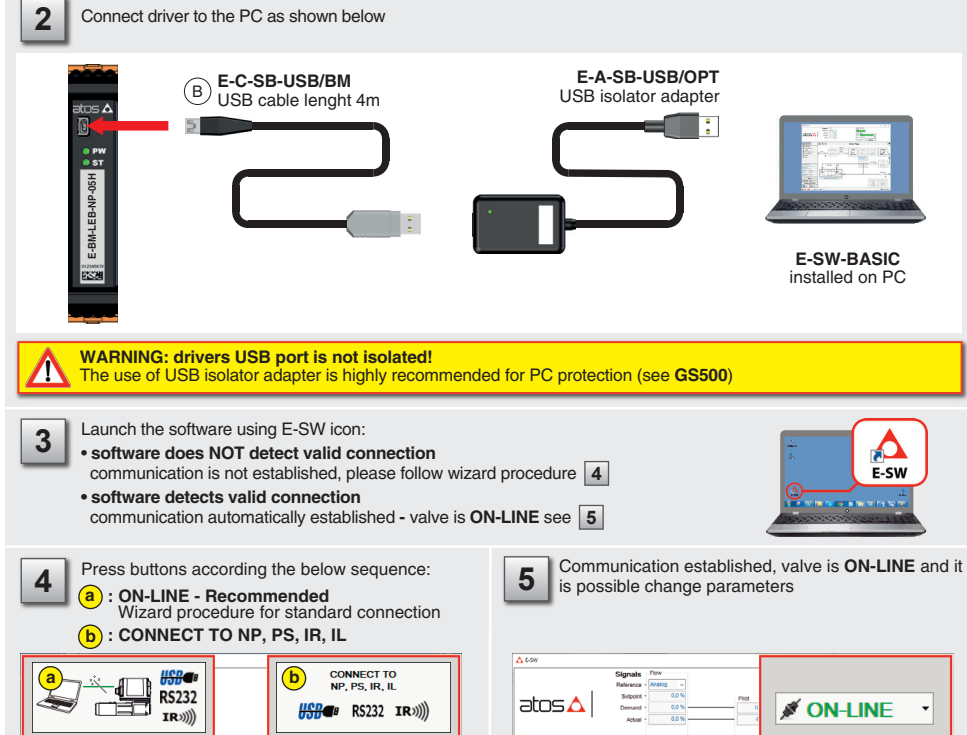

**CONNECT TO** 

 $\frac{1}{2}$ 

CONNECT TO

er, ex, ew, i<br>USB ex

一里

**NOTE: Bluetooth adapter available!** For more info please refer to STARTUP BLUETOOTH guide

 $\overline{\mathcal{L}}$ 

ON-LINE - Rec  $\begin{tabular}{|c|c|c|c|} \hline & $\bullet$ & $\bullet$ & $\bullet$ & $\bullet$ \\ \hline \hline $\bullet$ & $\bullet$ & $\bullet$ & $\bullet$ & $\bullet$ \\ \hline \end{tabular}$ 

 $\blacktriangleright$   $\blacktriangleright$   $\blacktriangleright$   $\blacktriangleright$   $\blacktriangleright$   $\blacktriangleright$ 

 $\mathcal{L}^{\circ}$  .

ON-LINE - Expert

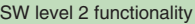

# **ELECTRICAL CONNECTIONS QUICK REPLACEMENT OF SERIES 20 OR HIGHER VS SERIES 10**

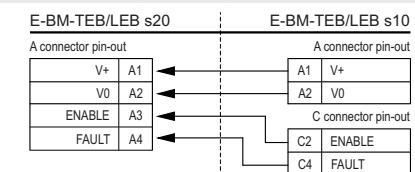

#### **POWER SUPPLY, ENABLE, FAULT**

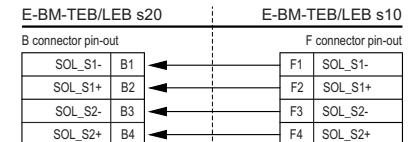

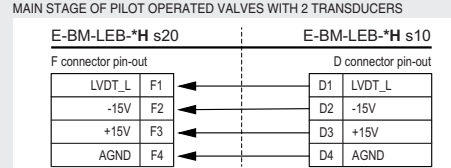

Ramps

 $\frac{1}{2}$ 

 $\sim$   $\Lambda$ 

o Rassisco

 $\Box$ 

■洗眼

|B… |67

**NOTE:** R\_ENABLE (pin C3) and EARTH (pin B4) of E-BM-TEB/LEB series 10 are not supported by series 20

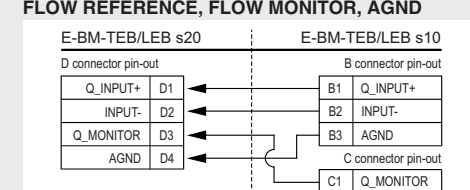

#### **COILS**

### **LVDT TRANSDUCER**

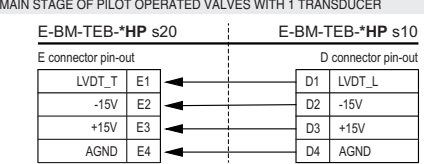

### **LVDT TRANSDUCER**

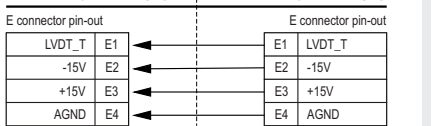

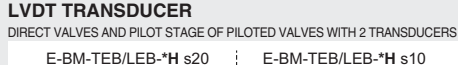

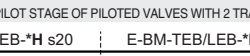

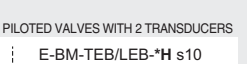

**WARNING:** During valve or fieldbus parameters storing operations, the driver automatically shuts down the solenoid power supply for a short time. Do not perform any storing commands while the system is working.

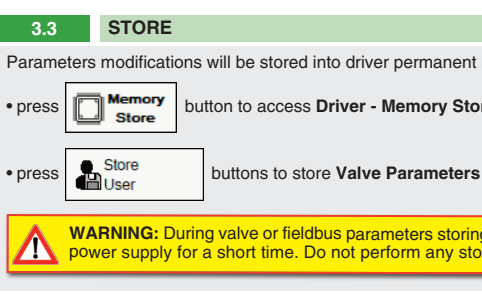

Parameters modifications will be stored into driver permanent memory:

button to access **Driver - Memory Store** window